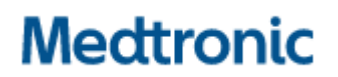

**Medtronic (Schweiz) AG** Talstrasse 9 3053 Münchenbuchsee www.medtronic.com

Tel. 031 868 01 00 Fax 031 868 01 99 E-Mail [swisscontact@medtronic.com](mailto:swisscontact@medtronic.com)

## **Dringende Sicherheitsinformation**

Roboterarm-Wagenbaugruppe Modellnr. MRASC0002, Turm Modellnr. MRASC0003, MRASC0005 **Service** 

Juli 2023

#### **Medtronic Referenz: FA1228 Einmalige EU-Hersteller-Registrierungsnummer (SRN): US-MF-000028763**

Sehr geehrte Damen und Herren,

Mit dieser Mitteilung möchten wir Sie darüber informieren, dass Medtronic ein Software-Update veröffentlicht hat, mit dem Systemfehler behoben werden, die während der präoperativen Kalibrierung der Roboterarm-Wagenbaugruppe des Hugo™ RAS-Systems auftreten. Ein Medtronic Vertreter wird dieses Software-Update in den kommenden Monaten auf Ihren betroffenen Roboterassistierten Chirurgiesystemen (RAS) Hugo™ durchführen.

In der Anfangsphase von FA1228 wurde als Fehlermodus die Roboterarm-Wagenbaugruppe (MRASC0002) identifiziert; weitere Untersuchungen ergaben jedoch, dass die Grundursache ein Softwareproblem im Turm (MRASC0003 und MRASC0005) war. Die System-Updates werden in allen Komponenten des Hugo™ RAS-Systems implementiert, um dieses Problem mit der Implementierung der Software-Version 2.0 (von Version 1.2) zu beheben.

Dieses Software-Update betrifft folgende Teilenummern: Turm Modellnr. MRASC0003 und MRASC0005, was die Roboterarm-Wagenbaugruppe Modellnr. MRASC0002 einschließt.

**Die Verfahren, die in der Anleitung zur Kalibrierung des Roboterarm-Wagens (Anlage 2) beschrieben sind, die Sie zuvor erhalten haben, sollten weiterhin befolgt werden, bis die Software aktualisiert worden ist.** 

#### **Beschreibung des Sachverhalts:**

Hintergrund ist die im März 2022 eingeleitete dringende Sicherheitsinformation aufgrund unserer Untersuchung von drei (3) Berichten über einen Systemfehler während der präoperativen Kalibrierungsselbsttests der Hugo™ Roboterarm-Wagenbaugruppe. Damals stellte Medtronic eine Anleitung zur Verfügung, die in **Anlage 2**: "Anleitung zur Kalibrierung des Roboterarm-Wagens" enthalten ist, die weiterhin befolgt werden sollte, bis die Software aktualisiert worden ist. Eine Kopie der ursprünglichen Benachrichtigung für Warenempfänger **(Anlage 1)**, die im März 2022 zur Verfügung gestellt wurde, ist zu Ihrer Information beigefügt und enthält die Beschreibung des Sachverhalts, das Gesundheitsrisiko sowie Strategie und Maßnahmen zur Risikominderung.

#### **Vom Kunden zu ergreifende Maßnahmen:**

- Benachrichtigen Sie das Personal in allen Gesundheitseinrichtungen, in denen das Hugo™ RAS-System verwendet wird, und stellen Sie dem Personal die entsprechende Version von **Anlage 2**: "Anleitung zur Kalibrierung des Roboterarm-Wagens" zur Verfügung.
- Stellen Sie sicher, dass alle Benutzer die Verfahren befolgen, die in der Anleitung zur Kalibrierung des Roboterarm-Wagens beschrieben sind, bis die Software aktualisiert worden ist.
- Überprüfen Sie die **Anlage 3**: Hugo™ RAS-System Übersicht über System-Updates.
- Füllen Sie das beiliegende Kundenbestätigungsformular aus und senden Sie das Formular bitte an [rs.dusregulatory@medtronic.com](mailto:rs.dusregulatory@medtronic.com) zurück.
- Bitte bewahren Sie eine Kopie aller mit dieser Aktion verbundenen Unterlagen auf.

#### **Seitens Medtronic ergriffene Maßnahmen:**

• Medtronic Vertreter werden sich mit Ihnen in Verbindung setzen, um einen Termin für die Wartung des Systems zu vereinbaren.

#### **Zusätzliche Informationen:**

Swissmedic, das Schweizerische Heilmittelinstitut hat eine Kopie dieser dringenden Sicherheitsinformation erhalten.

Wir bedauern etwaige Unannehmlichkeiten, die hierdurch entstehen könnten. Wir setzen uns für die Sicherheit unserer Patienten ein und danken Ihnen für Ihre unverzügliche Aufmerksamkeit in dieser Angelegenheit. Sollten Sie Fragen zu dieser Mitteilung haben, wenden Sie sich bitte an Ihren Medtronic Vertreter.

Mit freundlichen Grüßen Medtronic GmbH

#### **Anlage:**

- Anlage 1: Benachrichtigung für Warenempfänger vom März 2022
- Anlage 2: Anleitung zur Kalibrierung des Roboterarm-Wagens
- Anlage 3: Hugo™ RAS-System Übersicht über System-Updates
- Anlage 4: Betroffene Produkte
- Anlage 5: Bestätigungsformular

### **Anlage 1: Benachrichtigung für Warenempfänger von März 2022**

# **Dringende Sicherheitsinformation**

Hugo™ System für roboterassistierte Chirurgie (RAS) ROBOTERARM-WAGENBAUGRUPPE MRASC0002 **Benachrichtigung** 

März 2022

#### **Medtronic-Referenz: FA1228**

Sehr geehrte Damen und Herren,

mit diesem Schreiben möchten wir Ihnen mitteilen, dass Medtronic eine freiwillige dringende Sicherheitsinformation für das Hugo™ System für roboterassistierte Chirurgie (RAS) ausgibt. Diese Feldaktion betrifft die unten aufgeführte Teilenummer:

#### **ROBOTERARM-WAGENBAUGRUPPE MRASC0002**

#### **Beschreibung des Sachverhalts:**

Diese dringende Sicherheitsinformation wird aufgrund unserer Untersuchung von drei Berichten über einen Systemfehler während der präoperativen Kalibrierungsselbsttests der Hugo Roboterarm-Wagenbaugruppe ergriffen. Im Folgenden werden dieser Systemfehler und die Schritte, die zu seiner Behebung unternommen werden sollten, erläutert.

Kalibrierungsselbsttests werden von der internen Software während der präoperativen Einrichtung durchgeführt. Diese Selbsttests überprüfen die ordnungsgemäße Funktion des Roboterarm-Wagens und signalisieren einen nicht behebbaren Fehler, <sup>[1](#page-2-0)</sup> wenn mindestens einer der Selbsttests fehlschlägt.

Das System zeigt eine Fehlermeldung an und gibt dem Benutzer die Möglichkeit, entweder den Roboterarm-Wagen neu zu kalibrieren oder den Roboterarm zu ignorieren und fortzufahren. Entscheidet sich der Benutzer für eine Rekalibrierung, kann der Roboterarm-Wagen auch bei erfolgreicher Kalibrierung nicht die Teleoperation aufrufen. Dies kann zu Verfahrensverzögerungen führen, wenn der Benutzer anschließend versucht, die Teleoperation zu starten.

#### **Gesundheitsrisiko:**

Es gab keine Berichte über Patientenverletzungen als Folge dieses Systemfehlers. Schlimmstenfalls kann es zu Verfahrensverzögerungen und/oder nicht spezifizierten Gewebeverletzungen kommen, wenn dieser Systemfehler auftritt und nicht beim Einrichten behoben wird. Da dieser Systemfehler präoperativ behoben werden kann, kann das Hugo-System sicher verwendet werden.

#### **Wie dieser Systemfehler behoben wird:**

Dieser Systemfehler kann behoben werden, indem die Kalibrierungsanleitung für den Roboterarm-Wagen befolgt wird, die in Anlage 1 CE, Anleitung zur Kalibrierung des Roboterarm-Wagens, aufgeführt ist.

<span id="page-2-0"></span><sup>1</sup> Ein nicht behebbarer Fehler ist ein Fehler, der nur durch Ausschalten der Stromzufuhr behoben werden kann (d. h. Ausschalten und Wiedereinschalten der Stromzufuhr zu einer Komponente).

#### **Vom Kunden zu ergreifende Maßnahmen:**

- Benachrichtigen Sie das gesamte Personal in allen Versorgungsumgebungen, in denen das Hugo RAS-System verwendet wird, über diese dringende Sicherheitsinformation.
- Stellen Sie allen Benutzern die entsprechende Version der beiliegenden Kalibrierungsanleitung für den Roboterarm-Wagen zur Verfügung.

#### **Seitens Medtronic ergriffene Maßnahmen:**

- Medtronic stellt seinen Kunden eine Kalibrierungsanleitung für den Roboterarm-Wagen zur Verfügung.
- Medtronic entwickelt derzeit ein Softwareupdate, mit dem dieser Systemfehler behoben werden soll.
- Die technische Support-/Außendienstabteilung von Medtronic wird den Kunden bei der Installation des Softwareupdates behilflich sein, sobald dieses freigegeben ist.

#### **Zusätzliche Informationen:**

Wir bedauern etwaige Unannehmlichkeiten, die Ihnen hierdurch entstanden sein könnten. Wir sind der Sicherheit unserer Patienten verpflichtet und bedanken uns für die rasche Beachtung dieser Angelegenheit. Falls Sie Fragen zu diesem Schreiben haben, wenden Sie sich bitte an Ihren Medtronic-Repräsentanten.

Mit freundlichen Grüßen Medtronic GmbH

**Anlage:**

<sup>•</sup> Anlage 1: Anleitung zur Kalibrierung des Roboterarm-Wagens

# **Anleitung zur Kalibrierung des Roboterarm-Wagens**

Diese Anleitung enthält aktualisierte Anweisungen, mit denen sich (1) feststellen lässt, ob ein Fehler bei der Kalibrierung des Roboterarm-Wagens vorliegt, und mit denen (2) ein Fehler bei der Kalibrierung des Roboterarms behoben werden kann. Nach Abschluss der Kalibrierung des Roboterarms sollte das Protokoll Messages (Meldungen) auf dem Bildschirm "Surgery" (Chirurgie) immer eingesehen werden, um sicherzustellen, dass keine Fehler bei der Kalibrierung des Roboterarms aufgetreten sind. Im Falle eines Fehlers bei der Kalibrierung des Roboterarms starten Sie den Roboterarm-Wagen neu, indem Sie das Datenkabel des Roboterarm-Wagens aus- und wieder einstecken.

1. Wenn bei einem Roboterarm ein Kalibrierungsproblem auftritt, zeigt der Bildschirm "System Checks" (Systemprüfungen) den betreffenden Roboterarm mit dem Fehler an und bietet die Möglichkeit, den Roboterarm entweder neu zu kalibrieren oder ihn zu ignorieren und fortzufahren.

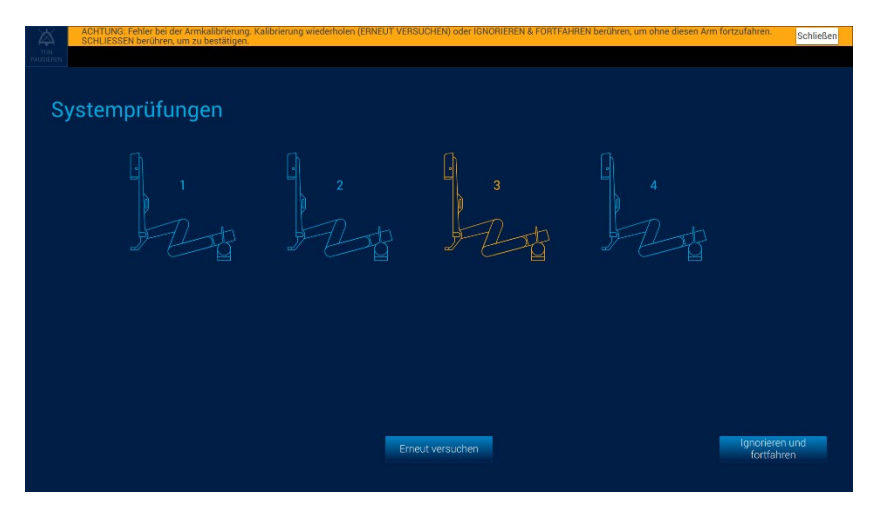

Wenn die Kalibrierung eines Roboterarms fehlgeschlagen ist, wählen Sie nicht die Schaltfläche **Retry** (Wiederholen) oder **Ignore & Continue** (Ignorieren und fortfahren).

Starten Sie stattdessen den Roboterarm neu, indem Sie die folgenden Schritte ausführen:

a. Stecken Sie das Datenkabel des Roboterarm-Wagens an dem Roboterarm aus, bei dem der Fehler aufgetreten ist. Der Roboterarm schaltet sich ab. Das System zeigt eine Meldung an, dass der Roboterarm nicht mehr angeschlossen ist.

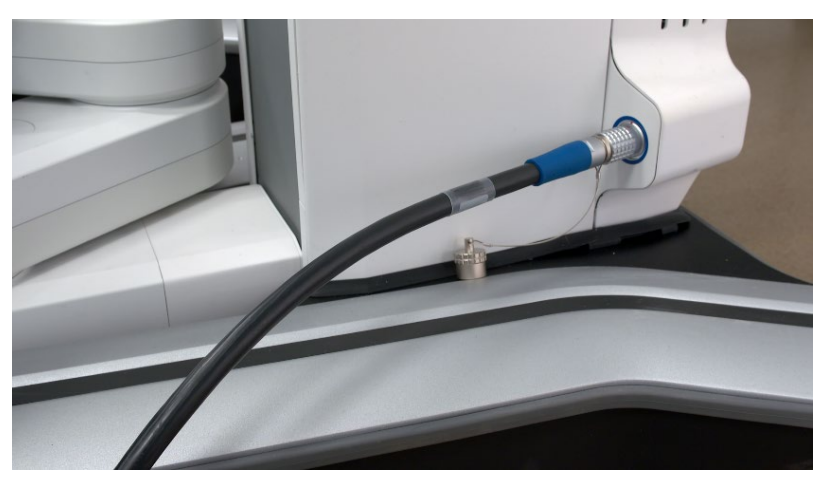

b. Schließen Sie das Datenkabel des Roboterarms wieder an. Wenn der Roboterarm den Startvorgang abgeschlossen hat, leuchten die LEDs des Roboterarm-Wagens grün. Das System erkennt den angeschlossenen Roboterarm und zeigt die folgende Meldung an:

"Arm [ARM #]: New arm detected. Make sure arm is not over patient, and no instrument or port is attached. Touch CALIBRATE when ready." (Roboterarm [ARM-Nr.]: Neuer Roboterarm erkannt. Vergewissern Sie sich, dass sich der Roboterarm nicht über dem Patienten befindet und kein Instrument oder Anschluss angeschlossen ist. Berühren Sie KALIBRIEREN, wenn Sie bereit sind.)

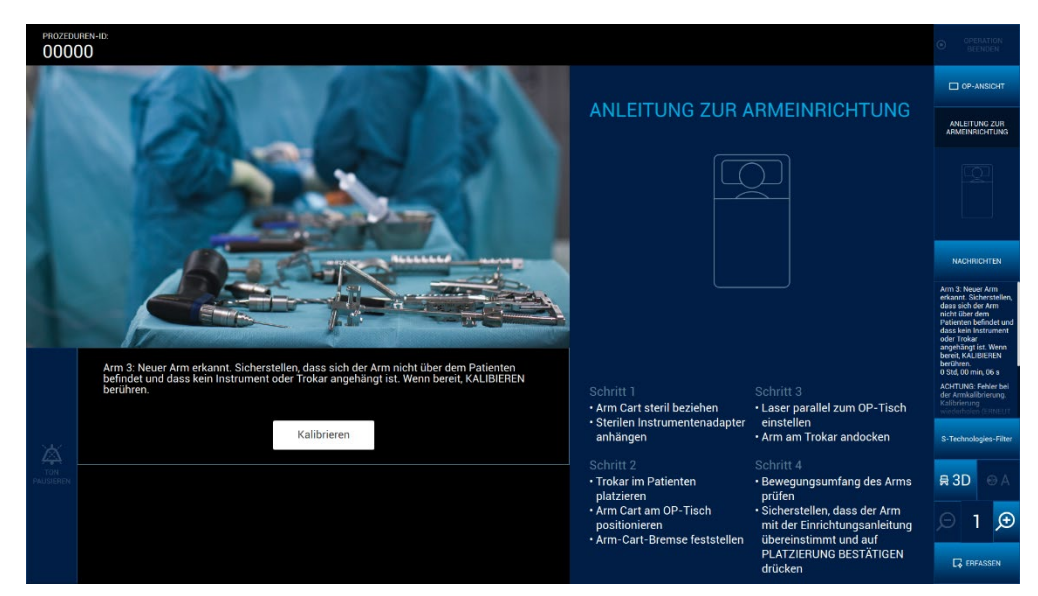

Drücken Sie **Calibrate** (Kalibrieren).

- c. Schalten Sie den Roboterarm bei einem erneuten Kalibrierungsfehler aus. Ziehen Sie dazu das Datenkabel des Roboterarm-Wagens aus und nehmen Sie den Roboterarm außer Betrieb.
- 2. Wählen Sie die Schaltfläche **Messages** (Meldungen) im Menü rechts auf dem interaktiven Display des OP-Teams. Die Meldungen für dieses Verfahren werden in umgekehrter chronologischer Reihenfolge angezeigt (die neueste Meldung wird zuerst angezeigt).

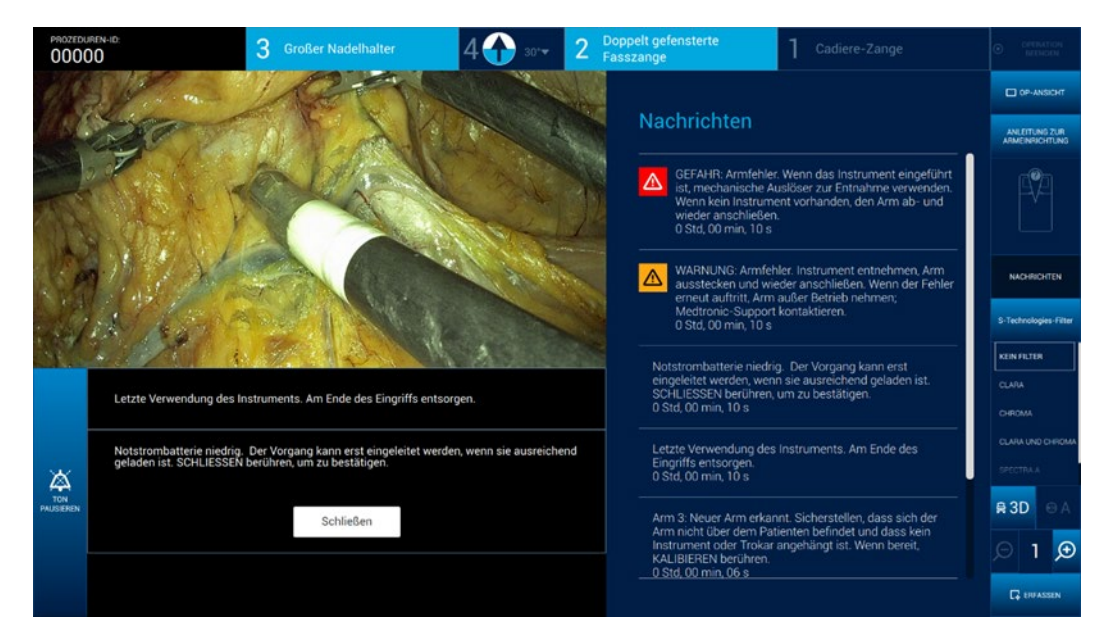

3. Wenn einer der folgenden Fehler in der Liste der Meldungen erscheint, starten Sie den Roboterarm gemäß den Anweisungen in Schritt 1 neu. Wenn der Fehler erneut auftritt, schalten Sie den Roboterarm aus. Dazu stecken Sie das Datenkabel des Roboterarm-Wagens aus und nehmen den Roboterarm außer Betrieb.

"Arm [ARM #]: WARNING: Arm error. Withdraw instrument, unplug and reconnect arm. If error reoccurs, remove arm from use; contact Medtronic support." (Roboterarm [ARM-Nr.]: WARNUNG: Roboterarm-Fehler. Ziehen Sie das Instrument zurück. Trennen Sie die Verbindung des Roboterarms und schließen Sie ihn wieder an. Wenn der Fehler erneut auftritt, nehmen Sie den Roboterarm außer Betrieb. Wenden Sie sich an den Kundendienst von Medtronic.)

"Arm [ARM #]: WARNING: Arm error. If instrument inserted, use mechanical releases to withdraw. If no instrument, unplug and replug arm. " (Roboterarm [ARM-Nr.]: WARNUNG: Roboterarm-Fehler. Wenn ein Instrument eingesetzt ist, ziehen Sie es durch Lösen der mechanischen Verriegelungen heraus. Wenn kein Instrument eingesetzt ist, trennen Sie die Verbindung des Roboterarms und schließen Sie ihn wieder an.)

4. Fahren Sie mit "Arm Setup" (Roboterarm-Einrichtung) fort.

©2021 Medtronic. Alle Rechte vorbehalten Covidien Ilc. 15 Hampshire Street, Mansfield, MA 02048 USA Medtronic B.V., Earl Bakkenstraat 10, 6422 PJ Heerlen, The Netherlands Medtronic und das Medtronic-Logo sind Marken von Medtronic. Alle anderen Marken sind Marken eines Medtronic Unternehmens. ™\* Marken von Drittanbietern sind Marken der jeweiligen Eigentümer. 2022-03

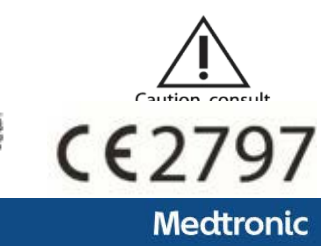

Hugo<sup>™</sup>RAS System

## **Anlage 3: Hugo ™ RAS-System – Übersicht über System-Updates**

# **Medtronic** Hugo™ System für roboterassistierte Chirurgie (RAS) Übersicht über System-Updates

Medtronic wird Hardware- und Software-Updates durchführen, um künftige Funktionen des Roboterassistierten Chirurgiesystems (RAS) Hugo™ zu unterstützen. Die aktualisierte Hardware soll die Rechenleistung erhöhen, den Arbeitsspeicher vergrößern und die Verarbeitungsleistung optimieren, während die neue Software (Version 2.0) eine höhere Systemleistung, eine verbesserte Speicherverwaltung und erweiterte Cybersicherheitsfunktionen unterstützt. Darüber hinaus behebt die Softwareversion 2.0 den Systemfehler bei den präoperativen Kalibrierungsselbsttests der Roboterarm-Wagenbaugruppe des Hugo™ RAS-Systems.

### **Was zu erwarten ist**

- Medtronic wird Hardware- und Software-Updates an Ihren Hugo™ RAS-Systemen durchführen, ohne dass für Sie Kosten entstehen.
- Die Updates an den Hugo™ RAS-Systemen werden schätzungsweise 3–4 Tage in Anspruch nehmen. Während dieser Zeit können die Systeme nicht genutzt werden.
- Ein Medtronic Vertreter wird sich mit Ihnen in Verbindung setzen, um die Planung dieser Dienstleistung zu koordinieren, mit dem Ziel, die Unterbrechung Ihres Robotikprogramms zu minimieren.
- Durch die Hardware- und Software-Updates kommt es zu keinerlei Änderungen am Benutzererlebnis der Hugo™ RAS-Systeme.
- Die Updates der Hugo™ RAS-Systeme umfassen:

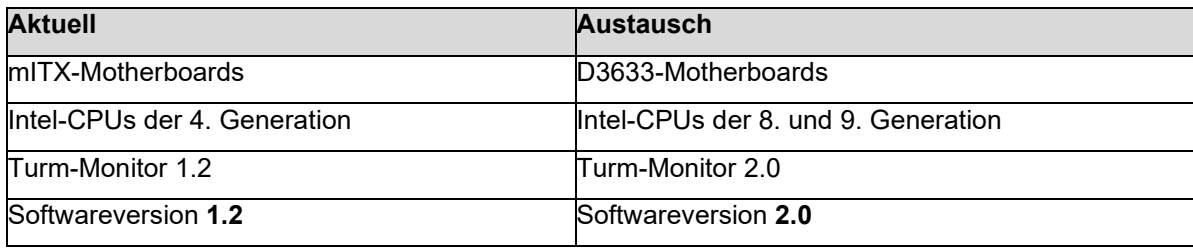

Falls Sie Fragen zu diesem Schreiben haben, wenden Sie sich bitte an einen Medtronic Vertreter unter [rs.globalroboticservicesupport@medtronic.com.](mailto:rs.globalroboticservicesupport@medtronic.com)

## **Anlage 4: Betroffene Produkte**

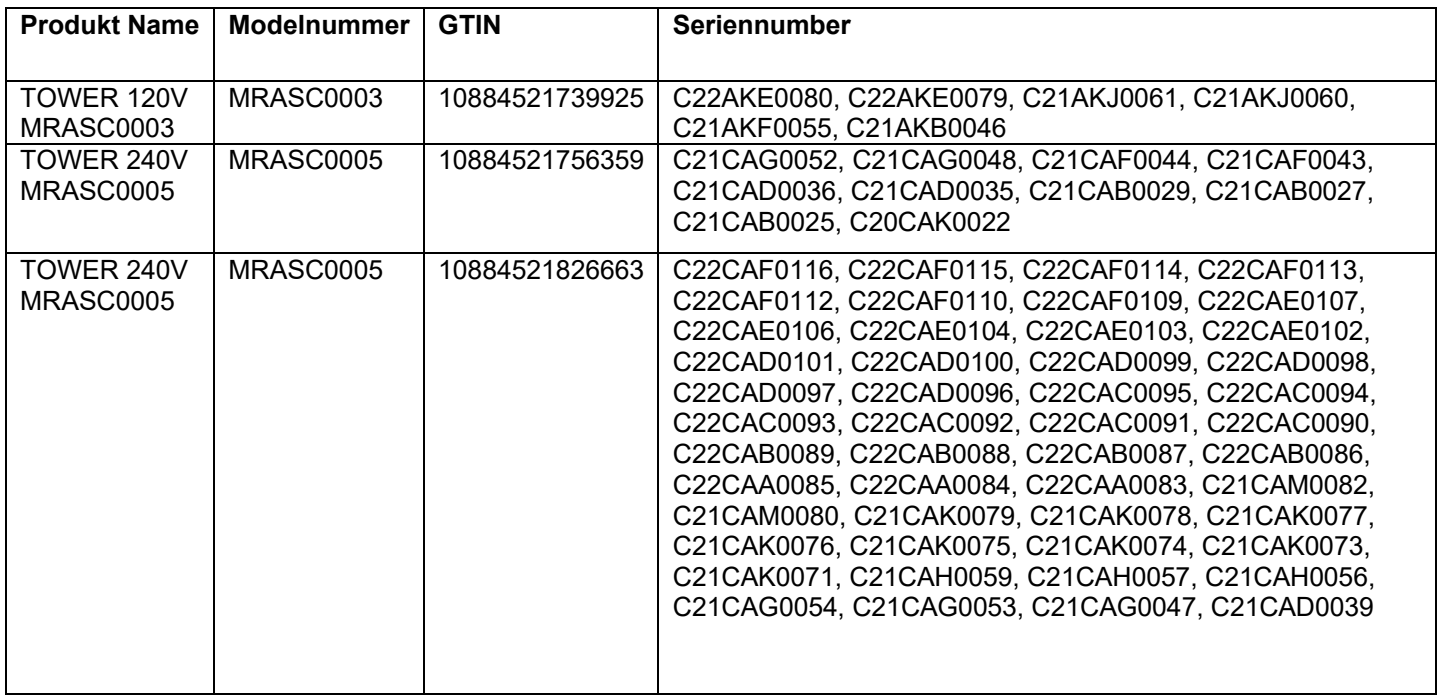

# **Medtronic**

# **Bestätigungsformular zur Dringenden Sicherheitsinformation Medtronic Ref.: FA1228**

Roboterarm-Wagenbaugruppe Modellnr. MRASC0002, Turm Modellnr. MRASC0003 und MRASC0005 **Service** 

Juli 2023

## **Bitte füllen Sie dieses Formular vollständig aus und senden Sie dieses spätestens 10 Tage nach Erhalt an Medtronic zurück.**

Kundennummer (falls bekannt): Name der Einrichtung/des Kunden: Anschrift der Einrichtung/des Kunden:

Ich bestätige, dass

- − ich die Sicherheitsinformation **Roboterarm-Wagenbaugruppe Modellnr. MRASC0002, Turm Modellnr. MRASC0003 und MRASC0005 Service** erhalten und verstanden habe
- − und diese wichtigen Informationen an die Anwender und sonstige zu informierenden Personen innerhalb meiner Einrichtung weitergeleitet habe.

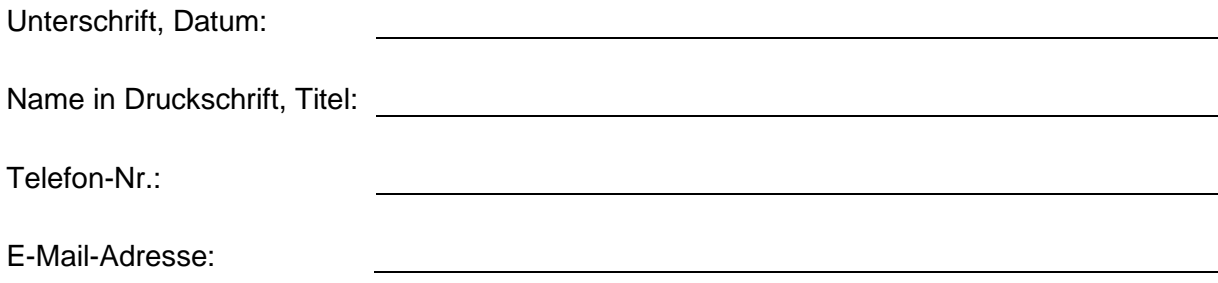

Senden Sie das ausgefüllte Formular bitte per E-Mail an **rs.dusregulatory@medtronic.com**